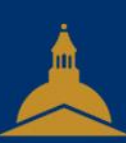

# UNIVERSITÉ PARIS 1 PANTHÉON SORBONNE

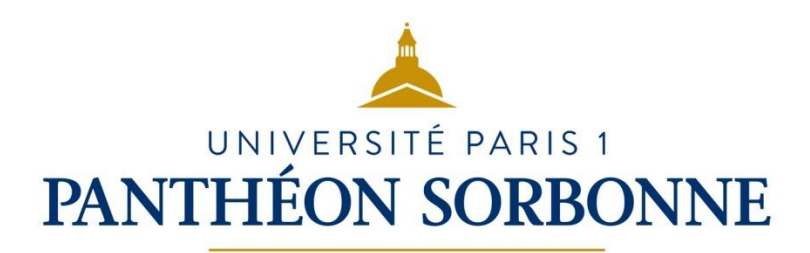

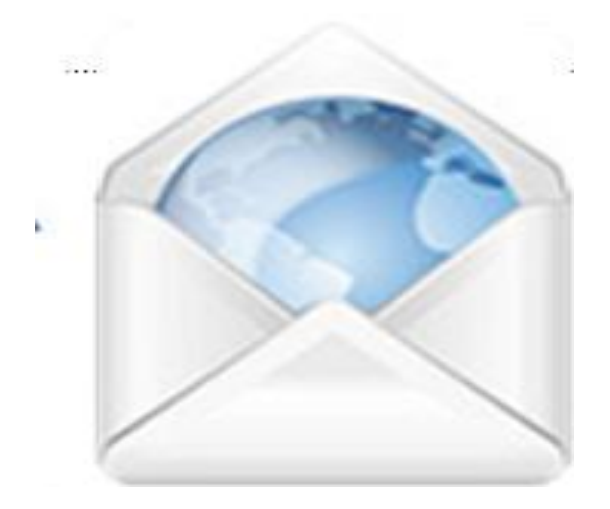

# 2.1 Interagir

- La communication numérique : définitions
- Le courriel
- Les listes de diffusion
- Les forums de discussion
- Les réunions à distance

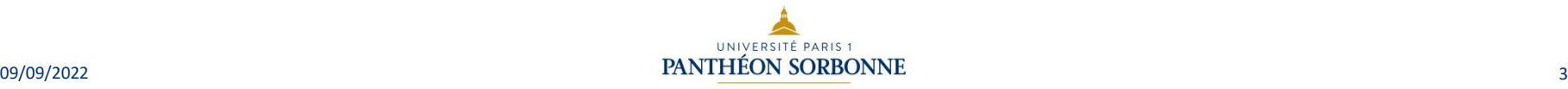

- La communication numérique : définitions
- Le courriel
- Les listes de diffusion
- Les forums de discussion
- Les réunions à distance

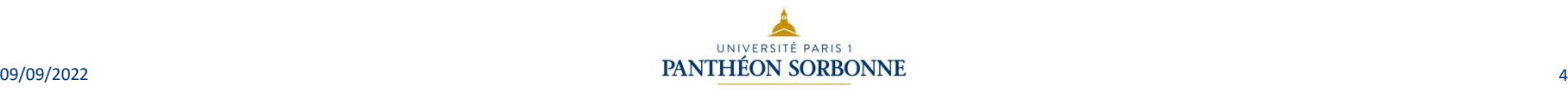

# La communication numérique : définitions

#### • Synchrone :

– les correspondants sont connectés en même temps et communiquent en temps réel. Ex : messagerie instantanée (ou chat), web conférence, visioconférence, VoIP, etc.

- Asynchrone :
	- les correspondants n'ont pas besoin d'être connectés en même temps pour communiquer. Ex : courriel, forum, etc.

**PANTHEON SORBONNE** 

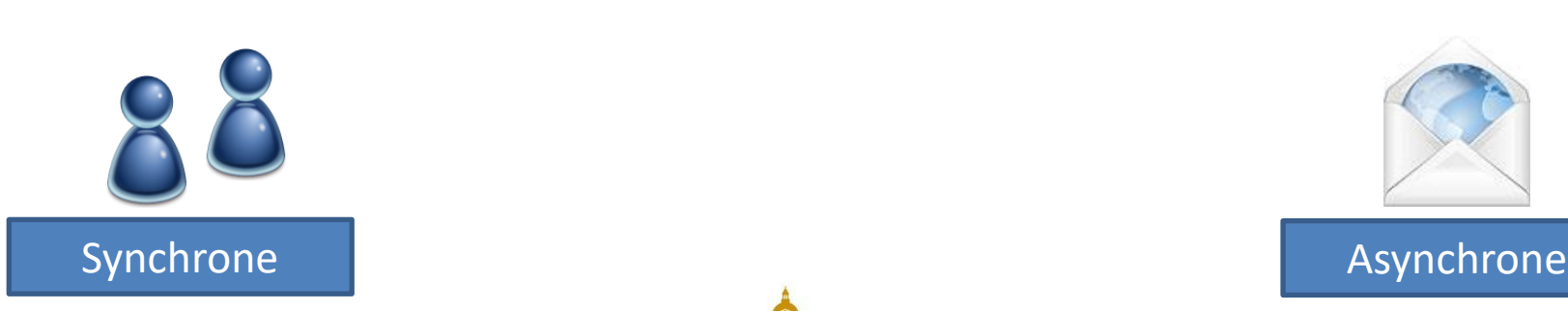

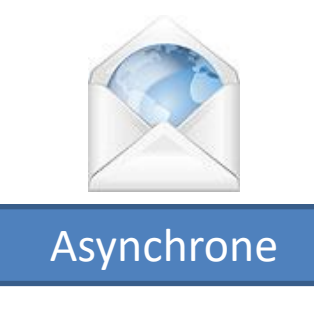

DSIUN

– SERVICE DES USAGES NUMÉRIQUES

SERVICE DES USAGES NUMÉRIQUES

# La communication numérique : Les outils de communication synchrone

- La messagerie instantanée (ou chat) permet d'échanger en temps réel. Les messageries simples traitent l'information textuelle (photo y compris) mais certaines permettent d'échanger en audio ou webcam. Ex : Skype, Viber, Facetime, Whatsapp, Messenger, etc.
- Voix et données sur IP :
	- la VoIP permet de téléphoner par internet (Skype, Viber, Whatsapp...)
	- avantage : gratuit ou tarifs avantageux
- S

- Les conférences en ligne :
	- audio et/ou vidéo (microphone, casque, webcam).
	- fonctionnalités de partage : notes, messagerie instantanée, partage de documents, d'applications, tableau blanc, etc.
	- Ex : Skype, Adobe Connect, Bigbluebutton …

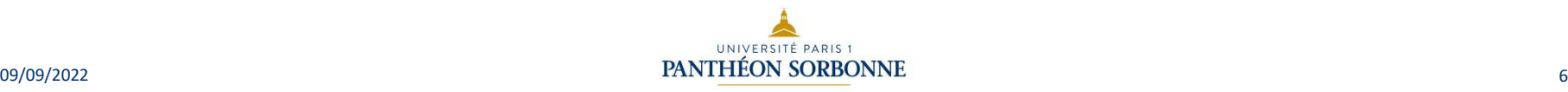

- La communication numérique : définitions
- Le courriel
- Les listes de diffusion
- Les forums de discussion
- Les réunions à distance

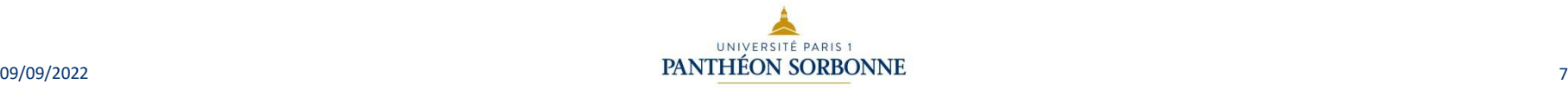

## Le Courriel: L'adresse électronique

- L'adresse de courriel se présente sous la forme suivante : utilisateur@monfournisseur.xx
	- utilisateur : nom de l'utilisateur pouvant contenir un point ou un tiret ;
	- le séparateur @ (arrobase ou arobase) ;
	- monfournisseur : nom de domaine identifiant le serveur de messagerie ;
	- $-$  xx : domaine de 1<sup>er</sup> niveau (.fr, .com, .gouv, etc.).

Remarque : l'adresse mail ne doit contenir ni espaces, ni lettres accentuées ni caractères spéciaux

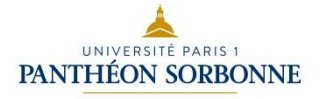

# Le Courriel: Les comptes et les serveurs de messagerie

- Pour obtenir une adresse de courriel, il faut ouvrir un compte de messagerie :
	- professionnel : dans votre entreprise ou votre université
	- personnel : chez votre Fournisseur d'Accès à Internet (FAI) (Orange, Free, SFR, Bouygues)
	- ou anonyme : chez un hébergeur de courrier gratuit (Yahoo, Hotmail, Gmail, La Poste, etc.) A chaque compte de messagerie sont associés :
	- un serveur entrant (POP3, IMAP ou Webmail) ;
	- un serveur sortant (IMAP ou SMTP) ;
	- un identifiant ou login et le mot de passe du compte de messagerie.

Remarque : le compte institutionnel de Paris 1 se reconnait comme suit : Prenom.Nom@etu.univ-paris1.fr pour les étudiants Prenom.Nom@univ-paris1.fr pour les enseignants et membres du personnel

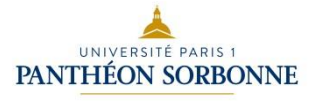

# Le Courriel: Les différents protocoles

- Envoi des messages :
	- SMTP : Simple Mail Transfert Protocol
- Réception des messages
	- POP : Post Office Protocol :
		- Il est utilisé pour télécharger en local les courriels situés sur un serveur de messagerie distant.
	- IMAP : Internet Message Access Protocol
		- Il est utilisé pour lire les courriels situés sur un serveur de messagerie distant tout en les laissant sur ce serveur.

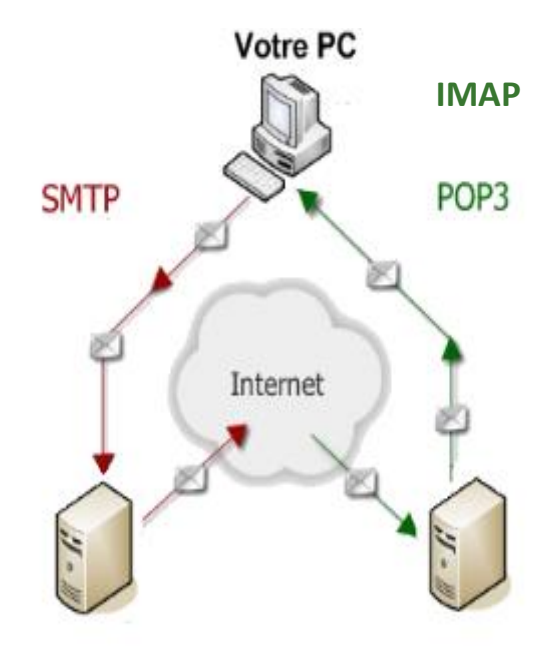

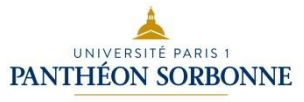

## Le Courriel: L'envoi et la réception de messages

- logiciel de messagerie (ou client de messagerie) :
	- installé sur votre ordinateur et configuré avec vos paramètres de messagerie, serveurs entrant et sortant ;
	- Il permet la lecture ou la rédaction d'un message hors connexion.
	- Ex : Thunderbird, Outlook, Mail, …
- Webmail:
	- accès à sa boîte aux lettres via l'URL d'un site web ;
	- le courrier reste sur le serveur de messagerie et est consultable de n'importe quel ordinateur connecté à internet (accès internet indispensable !).
	- Ex : Courrier Paris 1, Hotmail, Yahoo, Gmail, …

Remarque : il est possible de consulter sa messagerie Paris 1 soit via l'ENT soit via le webmail en se connectant à l'adresse suivante : https://courrier.univ-paris1.fr/

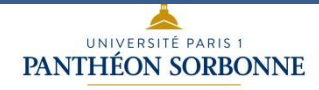

# Le Courriel: Les champs principaux du courriel

- Choix des destinataires :
	- A (To ou Pour) : destinataire(s) principal(aux)
	- CC Copie Carbone (Copie à) : destinataire(s) recevant une copie du message pour information ;
	- CCI Copie Carbone Invisible (Copie cachée à) : destinataire(s) recevant une copie du message sans être visible(s) des autres destinataires. La version anglaise peut être également utilisée, à savoir BCC pour Blind Carbon Copy.
	- Sujet (objet) : titre du message court et précis
- Priorité du message : maximale, haute, normale, basse, min.
	- informatif pour le destinataire ;
	- n'accélère pas la vitesse d'acheminement du courriel.
	- Ne pas en abuser.

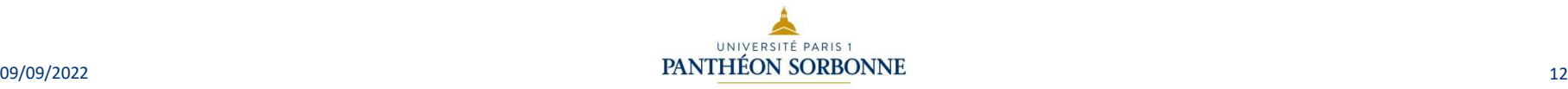

# Le Courriel: Les règles à respecter

- Concernant la rédaction du message :
	- indiquer un sujet au message
	- Commencer le message par Bonjour et le finir par Cordialement
	- utiliser un bon niveau de langage ;
	- N'utilisez pas les MAJUSCULES pour vous exprimer sur Internet. Les majuscules correspondent à un cri, préférez utiliser le surlignage ou bien le gras
	- bannir le langage SMS ;
	- signer le message ;
	- respecter la netiquette : ensemble des règles de bonne conduite à observer sur Internet ;
	- utiliser une adresse mail appropriée : bannir les pseudos.
- Concernant les pièces jointes au message :
	- veillez à la taille et au format des documents, des photos, etc. En cas de pièce jointe trop volumineuse, il vaut mieux recourir à un site de dépôt de fichier (Filex dans l'ENT : Mes fichiers à envoyer).

Remarque : penser à conserver le contenu des précédents mails en cas de réponse à un message. Cela permet de consulter l'historique des échanges et de faciliter la communication.

## Le Courriel: Boite mail

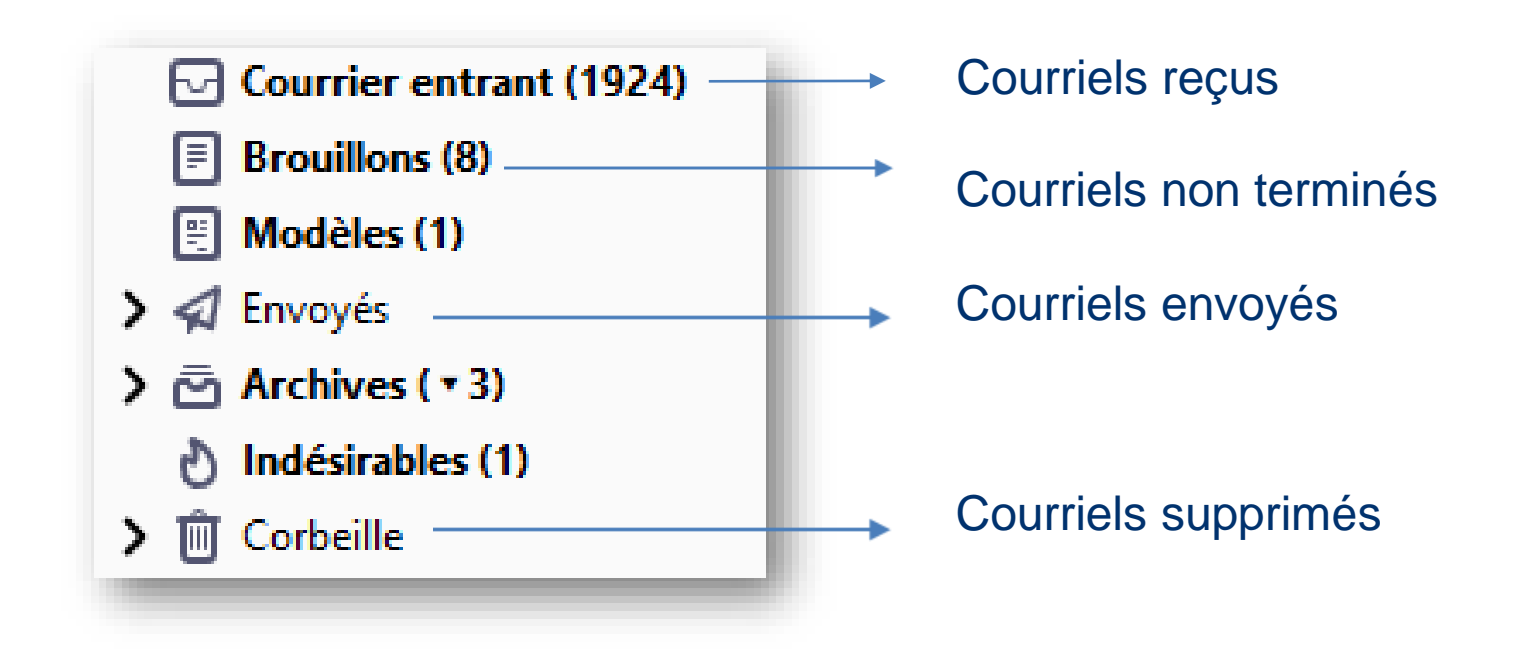

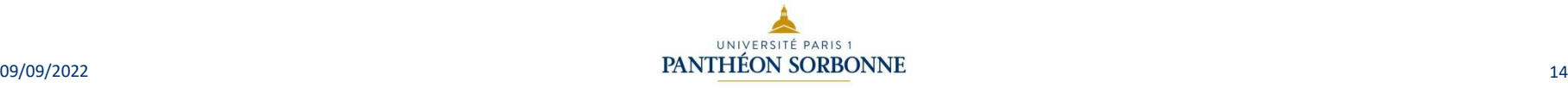

#### Les courriels : filtres

Il est possible de créer des filtres afin de ranger directement des emails dans le dossier souhaité. Pour cela, il suffit d'aller dans Paramètres et de déterminer les conditions suivantes :

Dans l'exemple suivant, nous avons choisi de paramétrer nos messages de façon à ce que les emails contenant le mot "barbecue" dans l'objet soit redirigé directement dans le dossier "Amis".

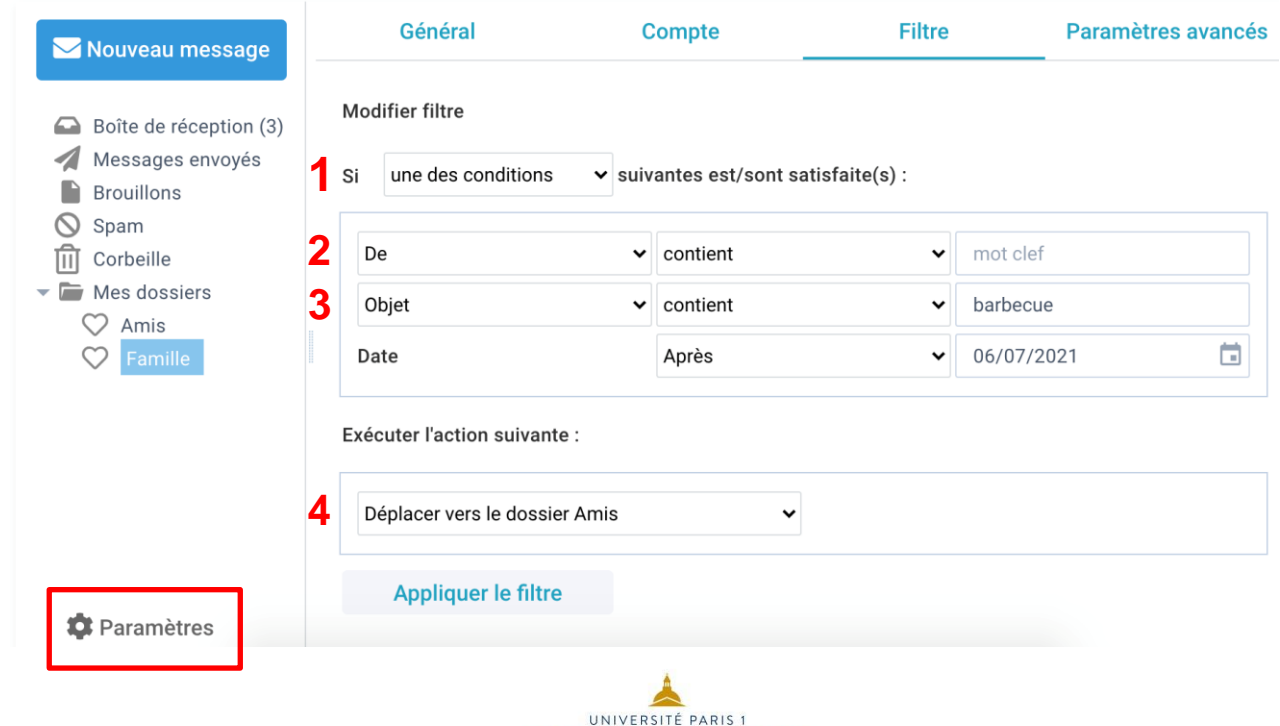

- La communication numérique : définitions
- Le courriel
- Les listes de diffusion
- Les forums de discussion
- Les réunions à distance

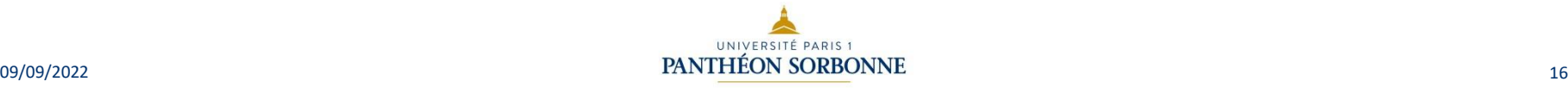

## Listes de diffusion, de discussion, d'information

- Fonctionnement :Deux types de liste :
	- <sup>−</sup> Liste classique de discussion
	- <sup>−</sup> Liste d'information ou d'annonces
- Les utilisateurs de la liste communiquent sur un thème donné à l'aide d'une adresse électronique dédiée. Un automate se charge ensuite de distribuer les messages aux utilisateurs inscrits à la liste. Cette modalité d'interaction convient aussi bien au milieu professionnel que privé (messages personnels, publicitaires, offres d'emploi…).
- L'envoi d'un mail a un impact sur les émissions de CO2 (serveurs), les listes de diffusion mal gérées augmentent l'empreinte carbone.
- ⚫ Actions :
	- <sup>−</sup> Modération (chaque message est soumis à un modérateur, qui peut le valider ou le rejeter).
	- <sup>−</sup> Abonnement (l'envoi de messages peut être libre ou restreint aux abonnés).

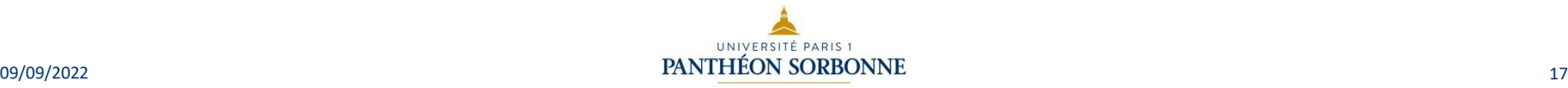

- La communication numérique : définitions
- Le courriel
- Les listes de diffusion
- Les forums de discussion
- Les réunions à distance

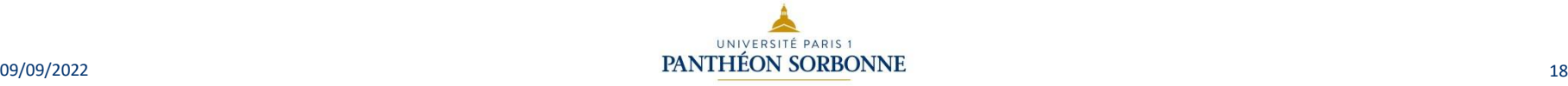

# Les forums de discussion: définition

- Un forum de discussion est un espace de discussion thématique et dynamique qui permet aux membres qui s'y sont inscrits de communiquer de façon asynchrone. Le forum est composé de différents sujets ou « fils de diffusion » (aussi appelés « posts » ou « threads »).
- Avantages :
	- Les forums conservent la trace des échanges et permettent d'effectuer des recherches.
- Tout forum doit être modéré :
	- Le modérateur est une personne physique. Il est chargé de vérifier que la netiquette est bien respectée, s'assurant ainsi de la bonne tenue des échanges entre les membres de la communauté.
	- Il intervient sur les messages d'insulte ou de diffamation, à caractère raciste, comportant des incitations à la violence ou à la haine ou hors sujet. Il doit les supprimer. L'administrateur du forum est responsable de ce type de message au même titre que l'internaute qui les a posté.
	- il peut supprimer ou reformuler les messages ne respectant pas la charte du forum.

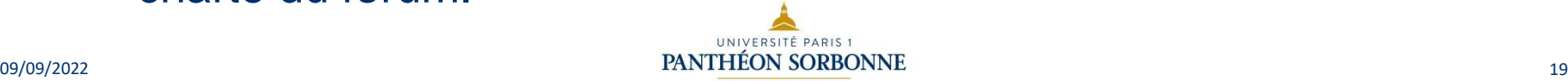

## Forum de discussion: Règles de conduite sur un forum (charte)

- S'exprimer dans un langage correct et clair.
- Avant de poser une question, chercher sur le forum si la réponse ne s'y trouve pas déjà.
- Ne pas poster des questions hors sujet.
- Ne pas prendre part aux polémiques et ne pas répondre aux provocations.
- Ne pas indiquer votre adresse électronique pour éviter le spam.

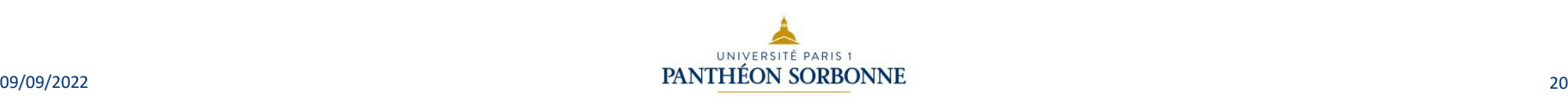

- La communication numérique : définitions
- Le courriel
- Les listes de diffusion
- Les forums de discussion
- Les réunions à distance

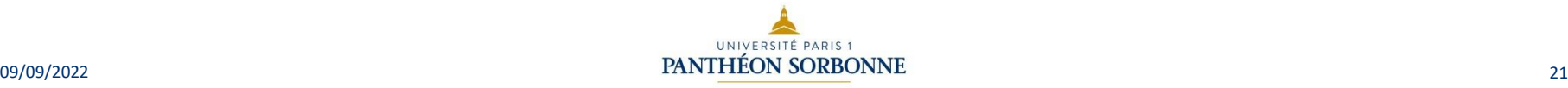

## Les réunions à distance: Définition

- Les réunions à distance ou « en visio » permettent de réunir plusieurs personnes présentes dans des lieux différents au sein d'une même salle virtuelle pour échanger et collaborer.
- ⚫ Rôles : propriétaire / participant / auditeur.
- ⚫ Protocole pour l'interaction et règles à respecter :
	- <sup>−</sup> Matériel adapté : casque, micro, webcam ;
	- <sup>−</sup> Placement dans une pièce calme, avec un arrière-plan plutôt neutre (il est aussi possible d'utiliser un arrière-plan virtuel) ;
	- <sup>−</sup> Connexion internet aussi stable que possible ;
	- <sup>−</sup> Définir un programme et un ordre du jour de la réunion ;
	- <sup>−</sup> Préparer en amont les supports (powerpoints etc.) ;
	- <sup>−</sup> Distribuer des rôles aux participants si nécessaire.
- ⚫ Outils de visioconférence :
	- <sup>−</sup> Zoom, Microsoft Teams, Big blue button, Skype, Google Hangouts Meet

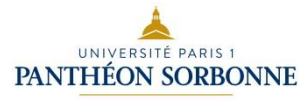

#### Les réunions à distance: ZOOM

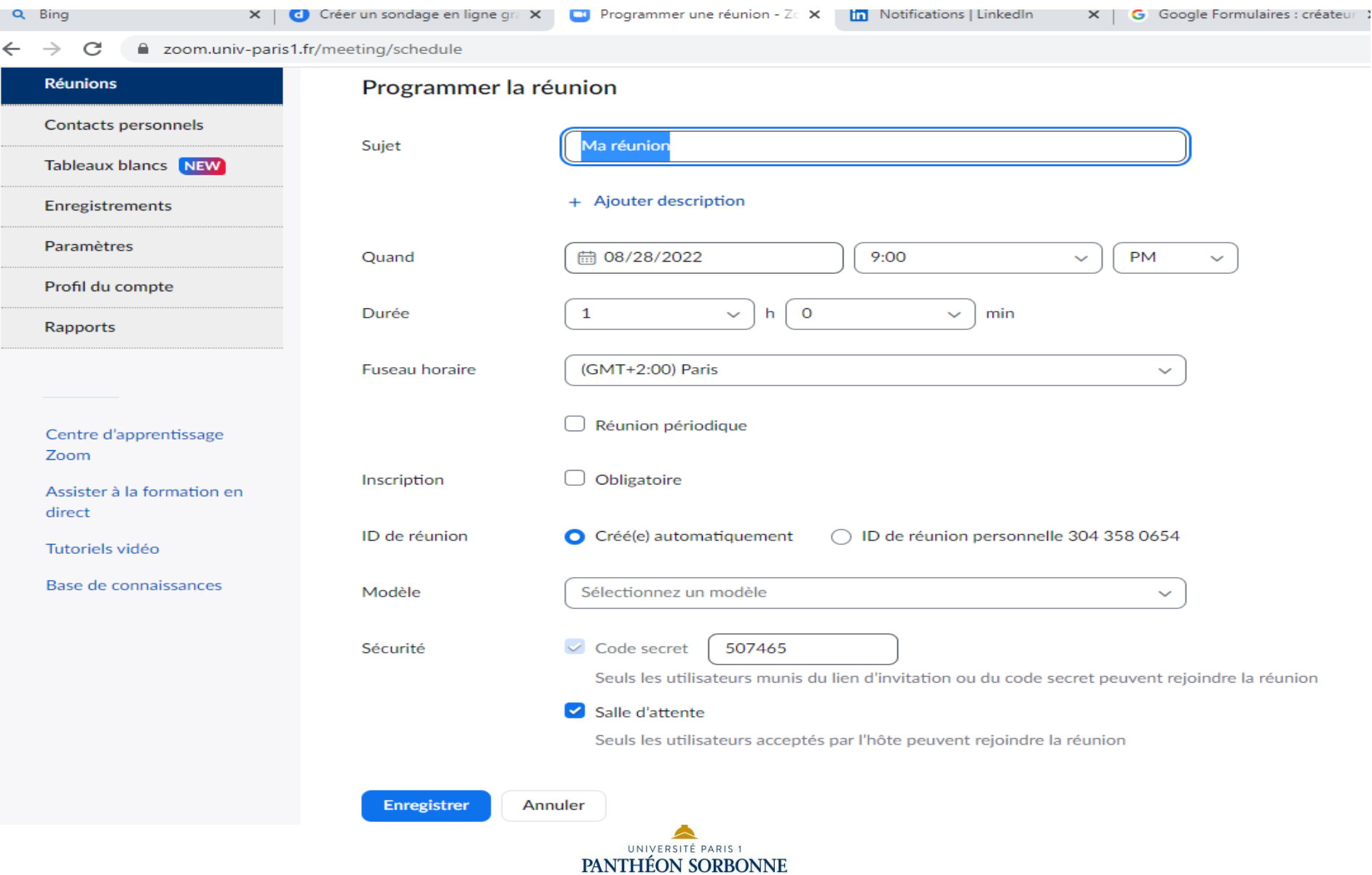

# DSIUN – Service des usages numériques

- **Conception – Réalisation**
	- Alexa Gallo Catherine Loire Mélanie Mauvoisin Hélène Ardisson - Service des usages numériques - Université Paris 1 Panthéon-Sorbonne
	- Mise à Jour Valérie Monfort 09/09/22 UFR27 Université Paris 1 Panthéon-Sorbonne
	- **Sources** 
		- Patricia Cavallo
		- Martine Fontaine

#### Version du support : 2.0 **Juin 2021 Licence Creative Commons :**

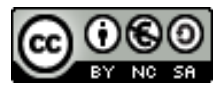

Paternité - Pas d'Utilisation Commerciale [Partage des Conditions Initiales à l'Identique](http://creativecommons.org/licenses/by-nc-sa/2.0/fr/)

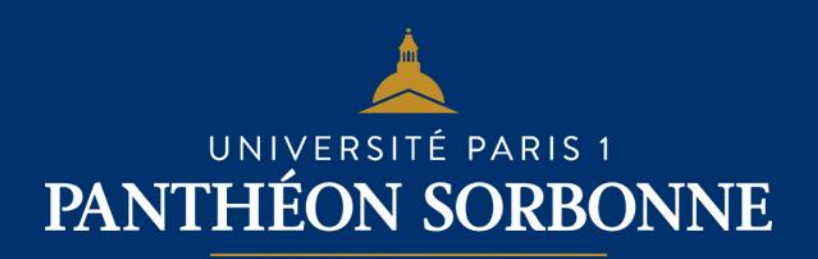